## Startup guide Terminal cable 942 309-001

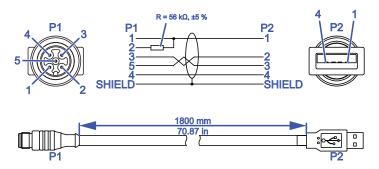

Figure 1: Terminal cable: M12, "A"-coded (male) <-> USB-A

Driver installation under Windows Vista / Windows 7 / Windows 10 with Internet connection:

☐ Connect the USB connector of the cable with a USB interface of your computer. Windows finds and installs the suitable driver automatically.

**Note:** You mount a Bulk device by connecting the cable. You find further information regarding the installation in the Readme file of the Bulk device driver.

## CE marking

The labeled devices comply with the regulations contained in the following European directive(s):

2011/65/EU and 2015/863/EU (RoHS)

Directive of the European Parliament and of the Council on the restriction of the use of certain hazardous substances in electrical and electronic equipment.

In accordance with the above-named EU directive(s), the EU declaration of conformity will be available to the relevant authorities at the following address:

Hirschmann Automation and Control GmbH Stuttgarter Str. 45-51 72654 Neckartenzlingen Germany

## ■ Technical questions

For technical questions, please contact Hirschmann directly: https://hirschmann-support.belden.com